# **UNAS szinkron beállítás**

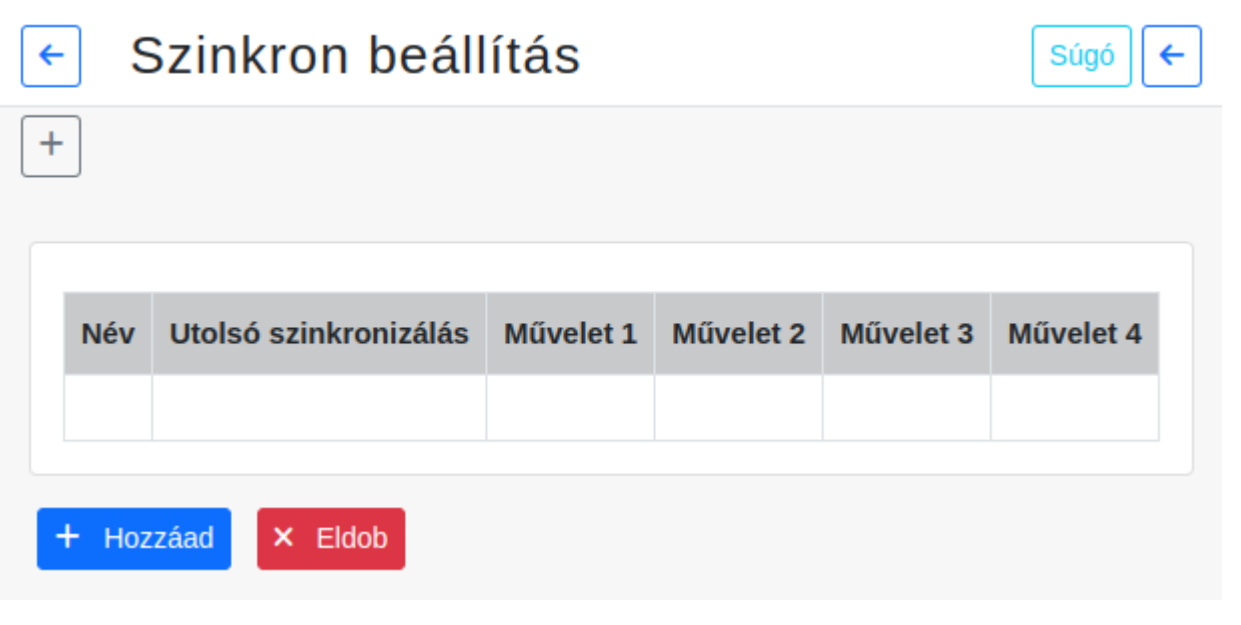

Az **UNAS → Szinkronizálások → Szinkron beállítások** menüpont alatt a **| Hozzáad |** gombra kattintva lehet egyedi szinkronizálási műveleteket létrehozni.

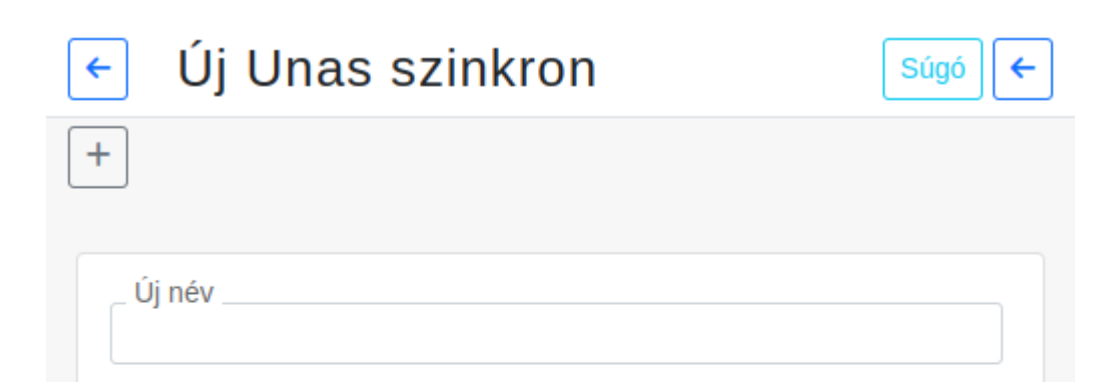

## Mezők

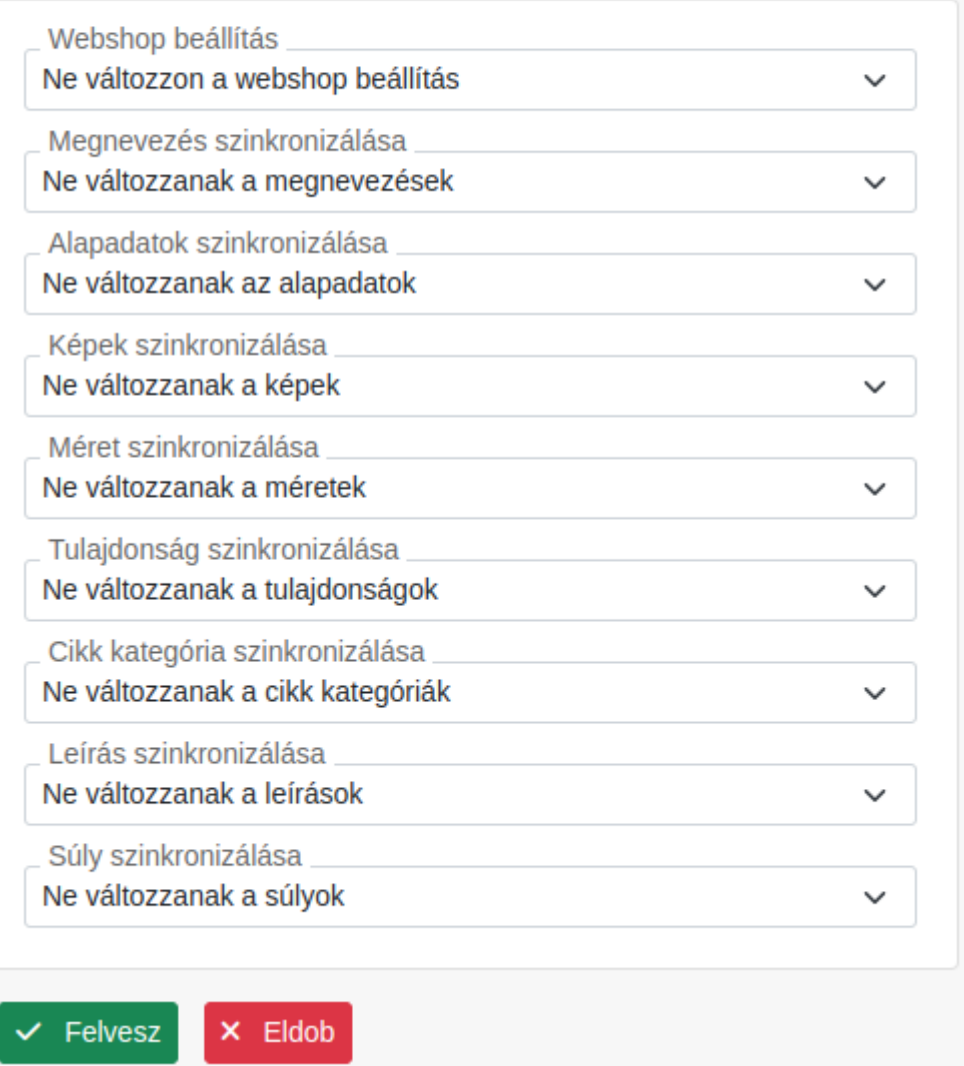

### **Új Unas szinkron létrehozása**

**Új név**

A szinkronizáció azonosító neve. Később nem módosítható!

#### **Mezők**

[Adattípusonként](https://doc.evir.hu/doku.php/evir:torzsadatok:cikktorzs:termekek) beállítható a szinkronizáció, így különböző szinkronizáló műveletek összeállítására

van lehetőség.

A következő adattípusokat, mezőket lehet beállítani:

- **Webshop beállítás**
- **Megnevezés**
- **Alapadatok**
- **Képek**
- **Méret**
- **Tulajdonság**
- **Cikk kategória**
- **Leírás**
- **Súly**

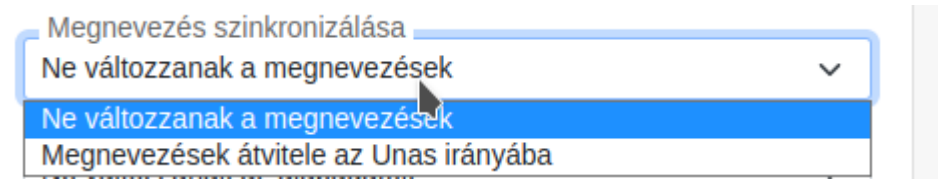

A következő beállítási lehetőségek vannak az adattípusokra:

**Ne változzanak a…**

Nem szinkronizálja az Unas webshopba az adat változásait.

**… átvitele az Unas irányba**

Szinkronizálja az Unas webshopba az adat változásait.

### **Egyedi szinkron futtatása**

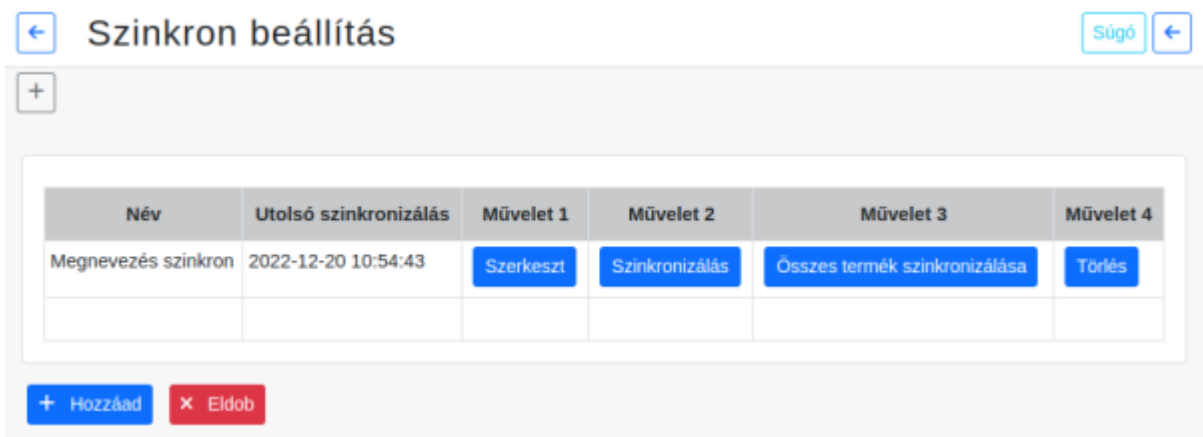

A lista soraiban a már létrehozott szinkronok láthatóak.

#### **Funkciók:**

**| Szerkeszt |**

A szinkron beállításainak módosítása.

**| Szinkronizálás |**

A módosított adatok szinkronizálása.

- **| Összes termék szinkronizálása |** Minden termék szinkronizálása.
- **| Törlés |** A szinkron törlése a listából.

Kapcsolódó oldalak:

- [UNAS](https://doc.evir.hu/doku.php/evir:unas:altalanos)
- [UNAS: beállítás](https://doc.evir.hu/doku.php/evir:unas:beallitas)
- [Az Unas kapcsolat működése](https://doc.evir.hu/doku.php/evir:unas:mukodes)

From: <https://doc.evir.hu/> - **eVIR tudásbázis**

Permanent link: **[https://doc.evir.hu/doku.php/evir:unas:szinkron\\_beallitas](https://doc.evir.hu/doku.php/evir:unas:szinkron_beallitas)**

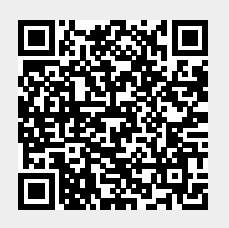

Last update: **2022/12/20 13:28**